# PORTAIL ECOLE DIRECTE

Suivre la scolarité de votre enfant

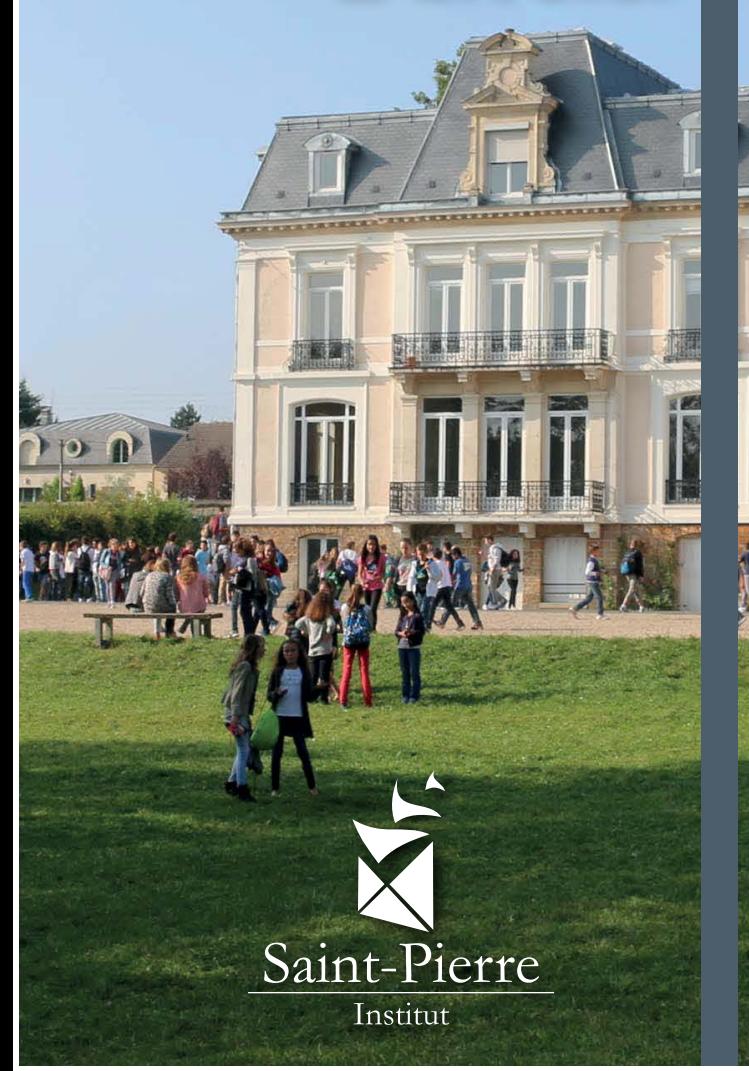

### [ECOLEDIRECTE.COM](https://www.ecoledirecte.com/) **ECOLEDIRECTE.COM**

## COMMENT ACCÉDER AU PORTAIL

Pour vous connecter, deux possibilités :

• Saisissez l'adresse suivante dans votre navigateur internet : **[ecoledirecte.com](https://www.ecoledirecte.com/) ECOLEDIRECTE.COM**

• Cliquez sur le lien **ECOLEDIRECTE.COM** depuis le site de l'école : **saint-pierre91.org**  VOTRE PREMIÈRE

## **CONNEXION**

Utilisez les identifiants ci-dessous pour effectuer votre première connexion :

**Nom d'utilisateur :** Si vous avez égaré votre code parent, **Mot de passe : [stpierre.ecoledirecte@wanadoo.fr](mailto:stpierre.ecoledirecte%40wanadoo.fr?subject=Perte%20d%27identifiant%20Ecole%20Directe)**[Votre mot de passe de première connexion vous a](mailto:stpierre.ecoledirecte%40wanadoo.fr?subject=Demande%20de%20mot%20de%20passe%20Ecole%20Directe)  été envoyé par courrier. merci d'envoyer un mail à :

#### **ATTENTION :**

Seul l'identifiant «parent» (ci-dessus) donne accès aux informations comptables, aux règlements en ligne et au suivi scolaire de votre enfant. Le code que reçoit votre enfant se limite à la vie scolaire.

Veillez à utiliser le bon identifiant.

Vous devrez ensuite personnaliser votre identifiant.

*Nous vous invitons à noter ce dernier au dos de cette borchure dans la partie «Mes Identifiants».*

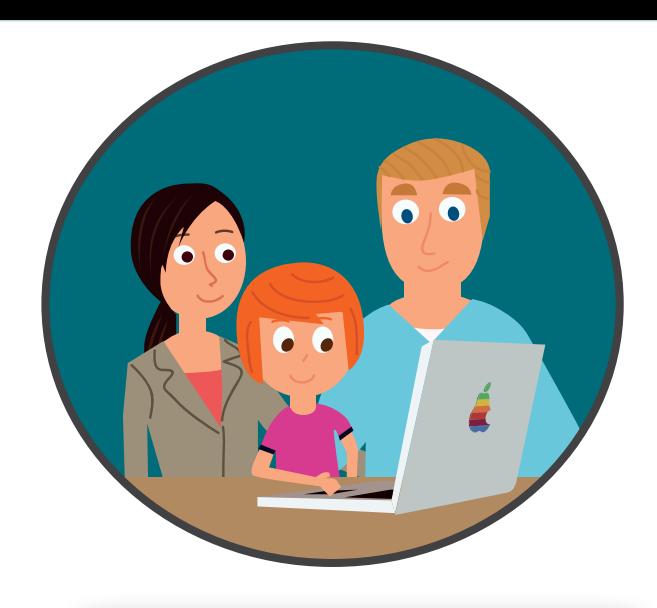

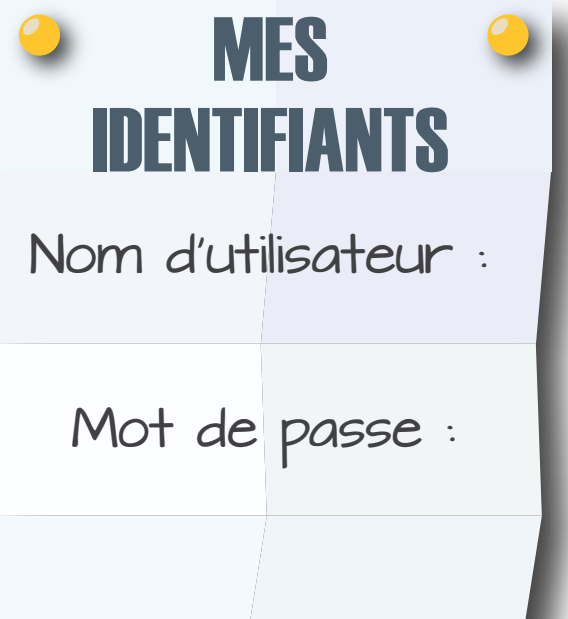

En cas de perte de vos identifiants, veuillez contacter l'établissement par mail :

**[stpierre.ecoledirecte@wanadoo.fr](mailto:stpierre.ecoledirecte%40wanadoo.fr?subject=Demande%20de%20mot%20de%20passe%20Ecole%20Directe) stpierre.ecoledirecte@wanadoo.fr**

### FONCTIONNALITÉS DU PORTAIL

#### • Accueil

Visualisez les messages émis par l'administration ou les professeurs de l'établissement. Vous les retrouvez depuis votre messagerie, et pourrez y répondre.

#### • Comptabilité

Accédez à vos données comptables en toute sécurité.

Pour l'édition de documents tels que les certificats de scolarité, factures, rendez vous dans l'onglet «documents» après avoir sélectionné l'étiquette au nom de votre enfant.

#### • Paiements en ligne

Réglez les frais de scolarité, alimentez votre carte de restauration.

#### • Messagerie

Voir «Contacter l'école».

### Attention :

Les documents suivants ne seront plus distribués sur support papier :

- Bulletins de notes
- Factures

Il est important de se connecter au portail pour en télécharger une copie afin d' imprimer et conserver ces documents.

*Pour accéder aux rubriques suivantes, il faut au préalable sélectionner le profil de votre enfant, en cliquant sur son «étiquette» à gauche de l'écran.*

#### • Vie scolaire

Ensemble des évènements de la vie scolaire de votre enfant : retards, absences, sanctions, passages à l'infirmerie.

#### • Emploi du temps

#### • Cahier de texte

Visualisez les travaux à faire ainsi que les comptes-rendus des cours.

#### • Notes / Moyennes

Séléctionnez une période pour visualiser les notes ou les moyennes.

#### • Messagerie

Consultez la messagerie de votre enfant.

#### • Documents

Retrouvez les bulletins de notes, les certificats de scolarité et les factures. Cliquez gauche pour lire ou imprimer un document.

Cliquez droit pour enregistrer un document et le sauvegarder sur votre ordinateur.

*Conformément à la loi du 6 janvier 1978 : informatique & libertés, si vous ne pouvez pas vous procurer les documents sur Ecole Directe, vous pouvez en demander une version papier en contactant l'école.*

# CONTACTER L'ÉCOLE

#### • En utilisant votre messagerie Ecole Directe

Pour contacter l'établissement **il est recommandé d'utiliser la messagerie du portail Ecole Directe**.

#### • En utilisant votre messagerie personnelle

[Ci-dessous les différentes adresses](mailto:stpierre.ecoledirecte%40wanadoo.fr?subject=Demande%20de%20mot%20de%20passe%20Ecole%20Directe)  Ci-dessous les différents adresses mail pour nous contacter :

• **Ecole Directe** • École Directe (perte mot de passe, problème de connexion)

stpierre.ecoledirecte@wanadoo.fr **[stpierre.ecoledirecte@wanadoo.fr](mailto:stpierre.ecoledirecte%40wanadoo.fr?subject=Demande%20d%27informations%20Ecole%20Directe)**

• **Restauration** • Restauration

[stp91.intendance@oran](mailto:stp91.intendance%40orange.fr?subject=Demande%20d%27information%20restauration)ge.fr **stp91.intendance@orange.fr**

- **Comptabilité** Comptabilité
- stpierre.comptabilite@wanadoo.fr **[stpierre.comptabilite@wanadoo.fr](mailto:stpierre.comptabilite%40wanadoo.fr?subject=Demande%20d%27information%20comptabilit%C3%A9)**
- Transports scolaires<br>Dividus
- stp91-transports@orange.fr **[stp91-transports@orange.fr](mailto:stp91-transports%40orange.fr?subject=Demande%20d%27informations%20transports%20scolaires)**
- Autres

• **Autres [saint-pierre91@saint-pierre91.org](mailto:saint-pierre91%40saint-pierre91.org?subject=Demande%20d%27informations)** saint-pierre91@saint-pierre91.org

## SE TENIR INFORMÉ

[Connectez-vous régulièrement sur le site](https://www.ecoledirecte.com/)  Connectez-vous régulièrement sur le site de l'école : [saint-pierre91.org](http://saint-pierre91.org) afin de suivre les actualités de l'établissement.

pour suivre la scolarité de vos enfants. Connectez-vous régulièrement sur [École Directe](https://www.ecoledirecte.com/)